### **Freescale Semiconductor** User's Guide

Document Number: MPC5746REVB176UG Rev. 1.6, 9/2015

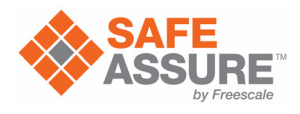

# **Qorivva MPC5746R-176DS/252DS Evaluation Board (EVB) User's Guide**

by: Bill Terry 32-bit Automotive Applications

## <span id="page-0-0"></span>**1 Introduction**

This document describes the Qorivva MPC5746R evaluation board (EVB) for the 176LQFP, the 252MAPBGA, and the 144LQFP packages. The EVB is targeted at providing a platform for the evaluation and development of the MPC5746R automotive MCU, facilitating hardware and software development as well as debugging. Settings for switches, jumpers, LEDs, and push-buttons are shown for basic operation of the prototype version of the EVB.

This document is preliminary and is subject to change without notice

## <span id="page-0-1"></span>**2 Features**

The EVB provides the following primary features listed below:

Standalone operation or use with the optional MPC57XXXMB main board

#### **Contents**

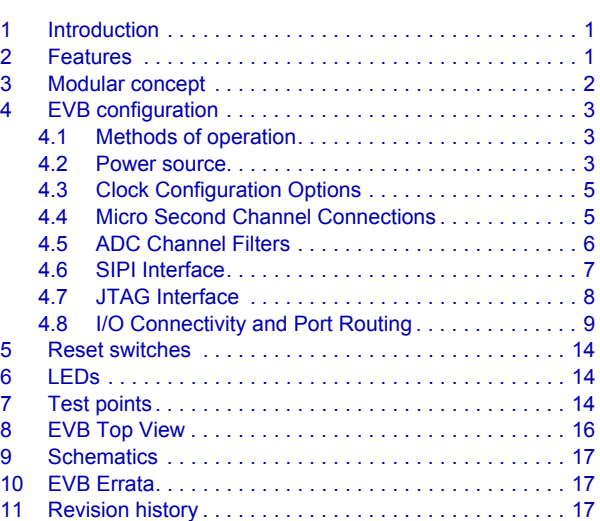

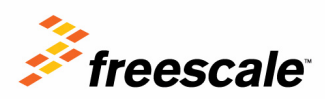

#### **Modular concept**

- Socketed MPC5746R in 176-pin LQFP package, 144-pin LQFP package, or 252MAPBGA package
- Power options — Power supplied via the two interface connectors when using the EVB with the optional

MPC57XXXMMB main board

— Power supplied via terminal block when using the EVB in standalone configuration

- Debug and trace
	- debug via JTAG connector
	- Trace using internal trace memory
- Clocks
	- 20 MHz crystal
	- SMA connector for external clock
	- Oscillator
- MicroSecond Channel
	- SAMTECH connector providing easy connection to microsecond channel pins
- I/O connectivity
	- Access to all port pins when using the EVB with the optional MPC57XXXMB main board— Access to SCI, CAN, LIN, and UART physical interfaces when using the EVB with the optional MPC57XXXMB main board
- Switches
	- Power-on reset
- LEDs for power indication
- Test points

## <span id="page-1-0"></span>**3 Modular concept**

The MPC5746R-176DS/252DS/144DS is part of a modular EVB hardware system that consists of:

- A common main board that provides power and access to common communication interfaces and the MCU I/O port pins. The MPC5746R-176DS/252DS/144DS is compatible with the MPC57XXXMB main board.
- A package-specific EVB to support all available production package types of the MPC5746R<sup>1</sup>.

#### **NOTE**

The MPC57XXXMB User Guide should be obtained to provide additional configuration information when used with the MPC5746-xxxDS.

See [Figure 1., "MPC5746R EVB and main board system](#page-2-3)" for an illustration of the modular EVB hardware system concept.

<sup>1.</sup>The MPC5746R Emulation Device (ED) requires separate hardware that may be ordered through your Freescale Salesperson or Representative.

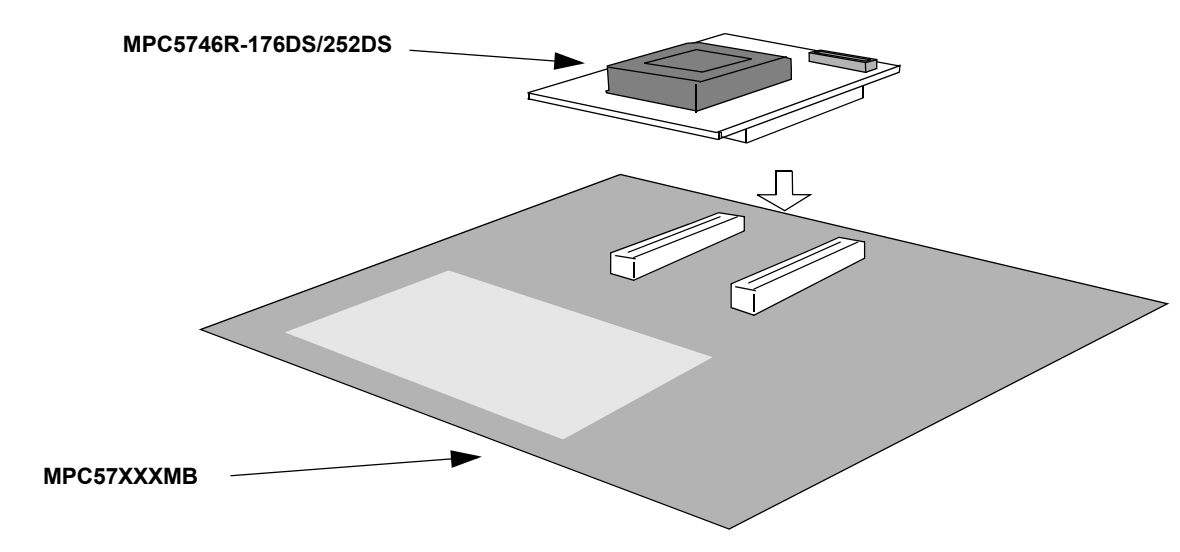

**Figure 1. MPC5746R EVB and main board system**

## <span id="page-2-3"></span><span id="page-2-0"></span>**4 EVB configuration**

This section provides information on how to configure the jumper settings on the EVB. Default settings are marked as such.

### <span id="page-2-1"></span>**4.1 Methods of operation**

Power to the EVB is supplied by one of two options:

- 1. The MPC57XXXMB main board generates the 5 V/3.3 V/1.25 V supplies and provides these to the EVB via the interface connectors.
- 2. In standalone configuration, external 5 V/3.3 V/1.25 V supplies are provided to the EVB via the terminal block. (This option provides minimal access to I/O)

### <span id="page-2-2"></span>**4.2 Power source**

The default jumper settings are configured for using the EVB with the MPC57XXXMB main board. Power is supplied from the main board to the EVB via the two interface connectors.

The EVB can also operate as a standalone device, where power can be supplied from an external power source.

<span id="page-2-4"></span>[Table](#page-2-4) 1 summarizes the jumper settings for the available power options.

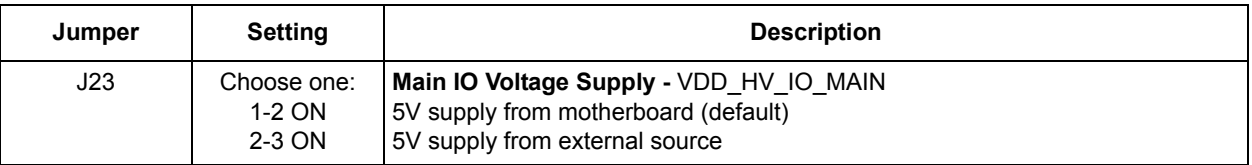

#### **Table 1. Jumper Settings — Power Options**

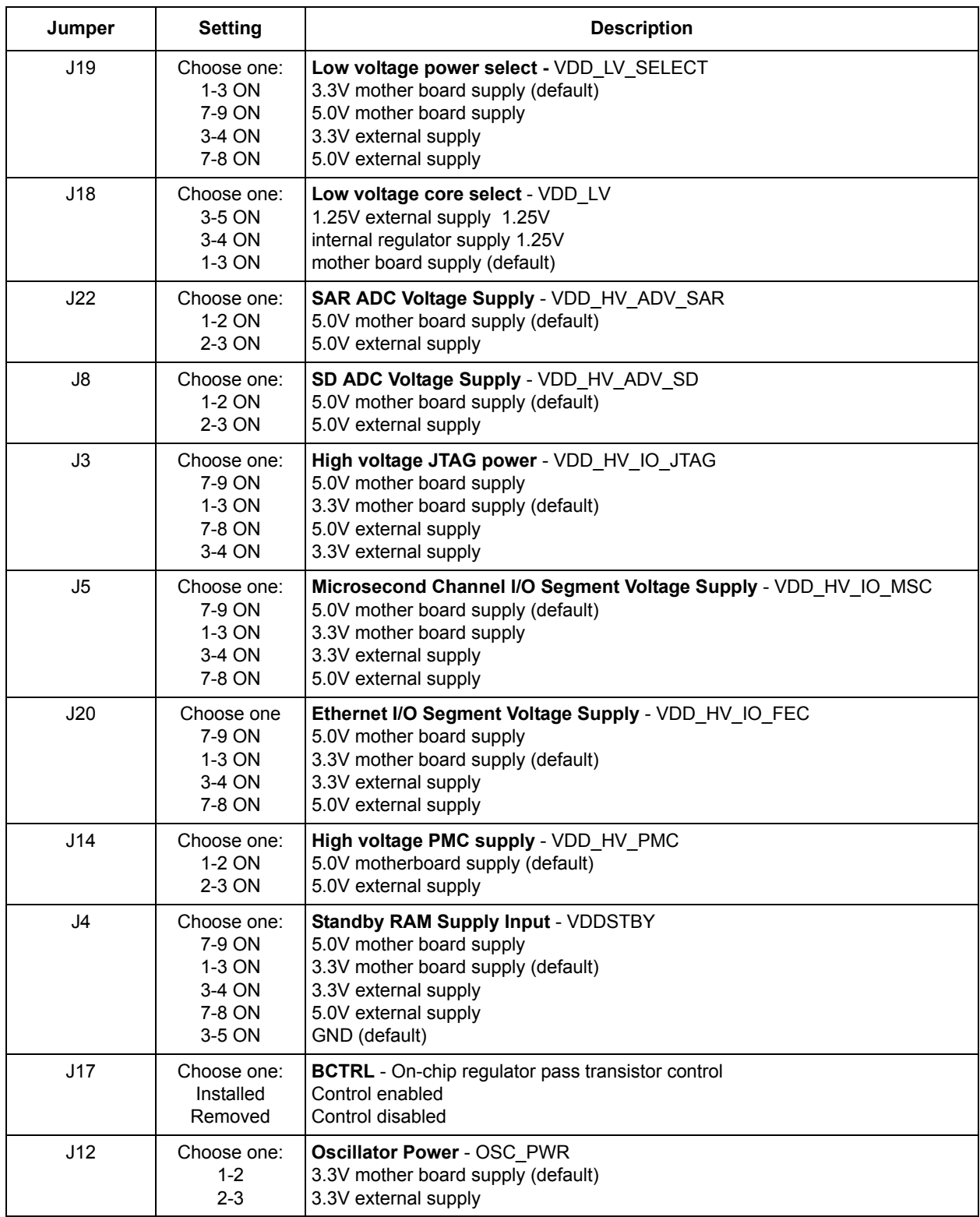

#### **Table 1. Jumper Settings — Power Options (continued)**

<span id="page-4-3"></span>If stand alone operation is desired, the following power supplies connections should be made on J6 (see [Table 2](#page-4-3)). If using the external supplies option, the user should reference the MPC5746R Data Sheet to ensure that IDD requirements for each supply are met.

| J6    | <b>Description</b> |
|-------|--------------------|
| Pin 1 | 1.25V              |
| Pin 2 | 3.3V               |
| Pin 3 | 5 V                |
| Pin 4 | <b>GND</b>         |

**Table 2. External power input**

### <span id="page-4-0"></span>**4.3 Clock Configuration Options**

The EVB provides three clocking options that are controlled by jumpers:

- On board 20 MHz crystal oscillator
- On board oscillator
- SMA connector for external clock source

[Table 3](#page-4-2) summarizes the jumper settings for the available clock options. Note that some of these jumpers are 'non-populated' by default and the clock source is configured by default for crystal oscillator operation.

<span id="page-4-2"></span>

| Jumpers                               |                                                        | <b>Selected Clock Source</b> |                      |            |
|---------------------------------------|--------------------------------------------------------|------------------------------|----------------------|------------|
| <b>Reference</b><br><b>Designator</b> | <b>Description</b>                                     | Crystal<br>(default)         | <b>Oscillator</b>    | <b>SMA</b> |
| JP2                                   | Shunt to terminate EXTAL with 49.9 ohm resistor to GND | Remove                       | Remove               | Install    |
| JP3                                   | Shunt to connect EXTAL to crystal                      |                              | Remove               | Remove     |
| JP4                                   | Shunt to connect EXTAL to oscillator                   |                              | Install              | Remove     |
| JP <sub>5</sub>                       | Shunt to connect EXTAL to SMA connector                | Remove                       | Remove               | Install    |
| JP <sub>6</sub>                       | Shunt to connect XTAL to GND                           | Remove                       | Install              | Install    |
| J10                                   | Oscillator enable                                      | Remove                       | Install <sup>1</sup> | Remove     |

**Table 3. Jumper Settings - Clock Configuration**

 $1$  If the oscillator is selected as the clock source, check that J12 (see [Table](#page-2-4) 1) is used to select the desired oscillator power.

### <span id="page-4-1"></span>**4.4 Micro Second Channel Connections**

The microsecond channel signals on MSC1 are grouped at a SAMTECH ERF-8 connector on the EVB to provide easier user access. This also allows better trace routing of the differential pair signals. The connections of MSC1 on the connector are shown in [Figure](#page-5-1) 2.

Note that by default these signals are not routed to the motherboard via the motherboard interface connectors. However, zero ohm resistors may be installed at the reference designators listed in [Figure 2](#page-5-1) if the signals need to be routed to the motherboard for use as GPIO or other purposes.

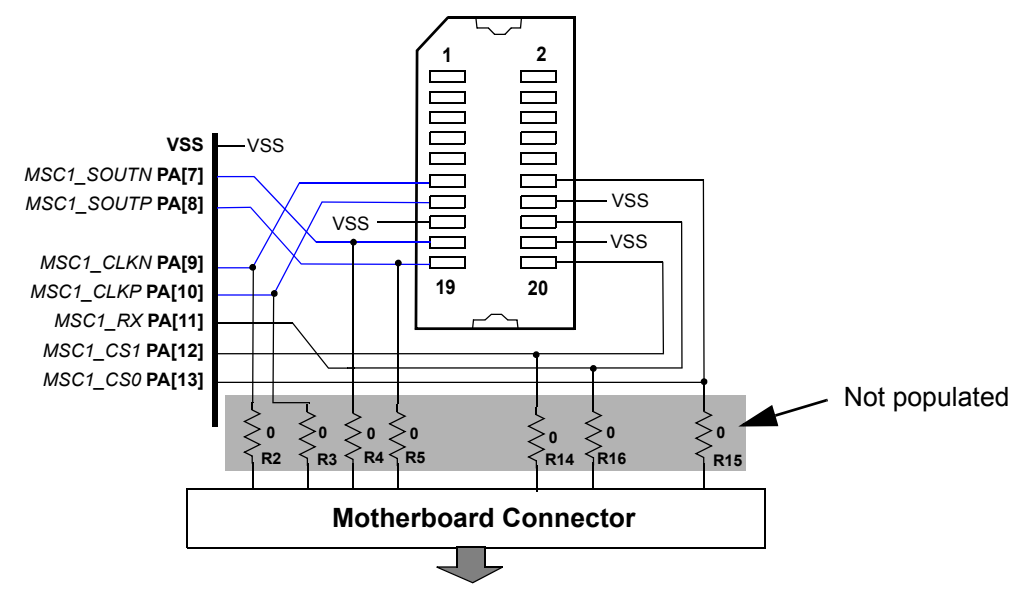

**Figure 2. Samtech ERF8 - MSC1 Connections (20-pin)**

<span id="page-5-1"></span>The following table lists the port and pins associated with each of the MSC channel signals.

| <b>Signal Name</b> |            | <b>Device</b><br>Port | <b>Pin Assignment</b> |                |  |
|--------------------|------------|-----------------------|-----------------------|----------------|--|
|                    |            |                       | 176LQFP               | 252MAPBGA      |  |
| MSC <sub>1</sub>   | MSC1 SOUTN | PA7                   | 165                   | C <sub>6</sub> |  |
|                    | MSC1 SOUTP | PA8                   | 164                   | A6             |  |
|                    | MSC1 CLKN  | PA <sub>9</sub>       | 161                   | A7             |  |
|                    | MSC1 CLKP  | <b>PA10</b>           | 160                   | B7             |  |
|                    | MSC1 RX    | <b>PA11</b>           | 159                   | C <sub>7</sub> |  |
|                    | MSC1 CS1   | <b>PA12</b>           | 158                   | B <sub>8</sub> |  |
|                    | MSC1 CS0   | <b>PA13</b>           | 157                   | A8             |  |

**Table 4. MSC Signal Mapping**

### <span id="page-5-0"></span>**4.5 ADC Channel Filters**

For convenience, the EVB implements analog RC filters on one differential ADC channel pair, and two single ended ADC channels. The single ended filter configuration is shown in [Figure](#page-6-1) 3, and the differential pair filter configuration is shown in [Figure](#page-6-2) 4. The user may modify these component values for the desired application.

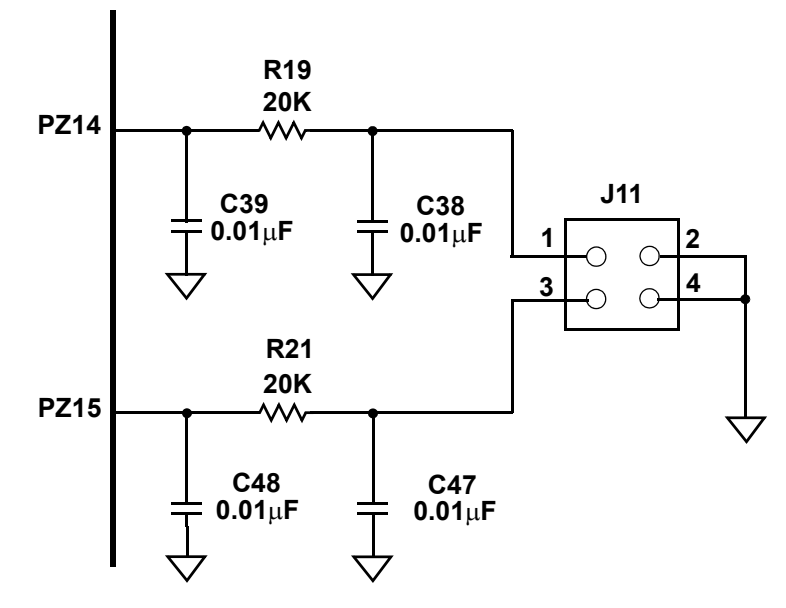

**Figure 3. Single Ended ADC Channel Filters**

<span id="page-6-1"></span>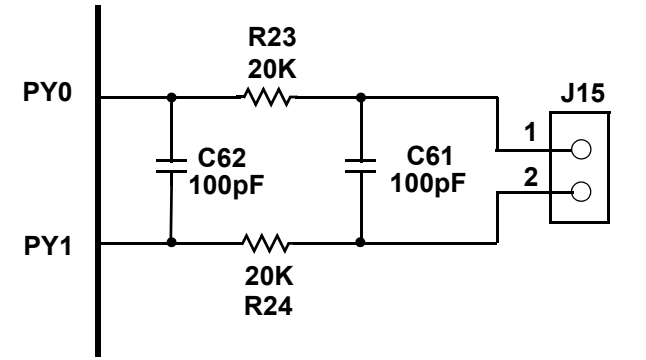

**Figure 4. Differential ADC Channel Filter**

### <span id="page-6-2"></span><span id="page-6-0"></span>**4.6 SIPI Interface**

A SIPI interface is provided on the EVB for high speed interprocessor communications. The SIPI interface connections are shown in [Figure 5](#page-7-1) and listed in [Table 5.](#page-7-2)

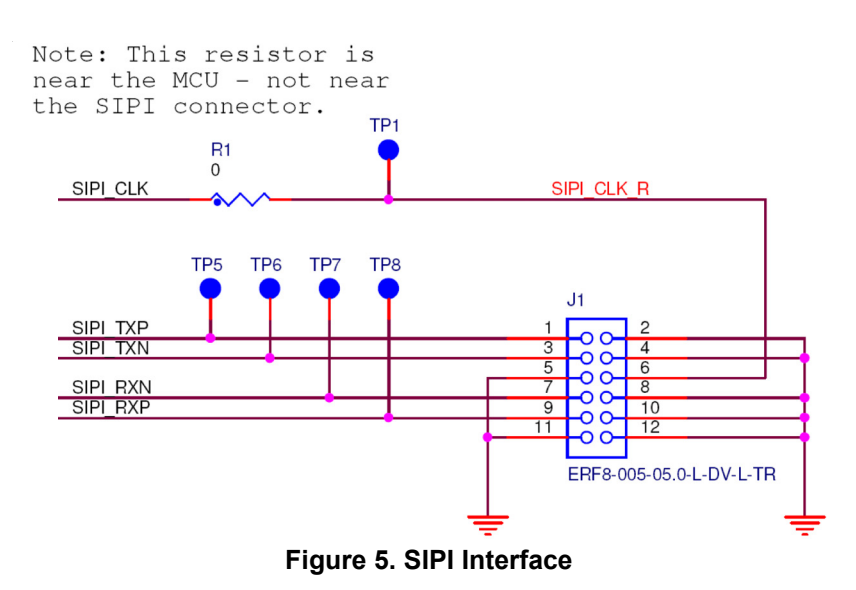

**Table 5. SIPI connector (J1)**

<span id="page-7-2"></span><span id="page-7-1"></span>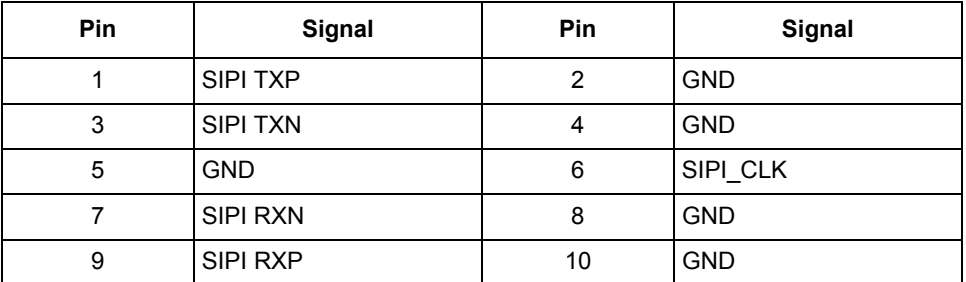

### <span id="page-7-0"></span>**4.7 JTAG Interface**

A standard JTAG interface is provided on the EVB for debug connections. Note that the Aurora high speed debug interface is only available with the MPC5746R BD trace adapter board provided as part of the Freescale calibration solution. The JTAG interface connections are shown in [Figure 6](#page-8-1) and listed in [Table 6](#page-8-2).

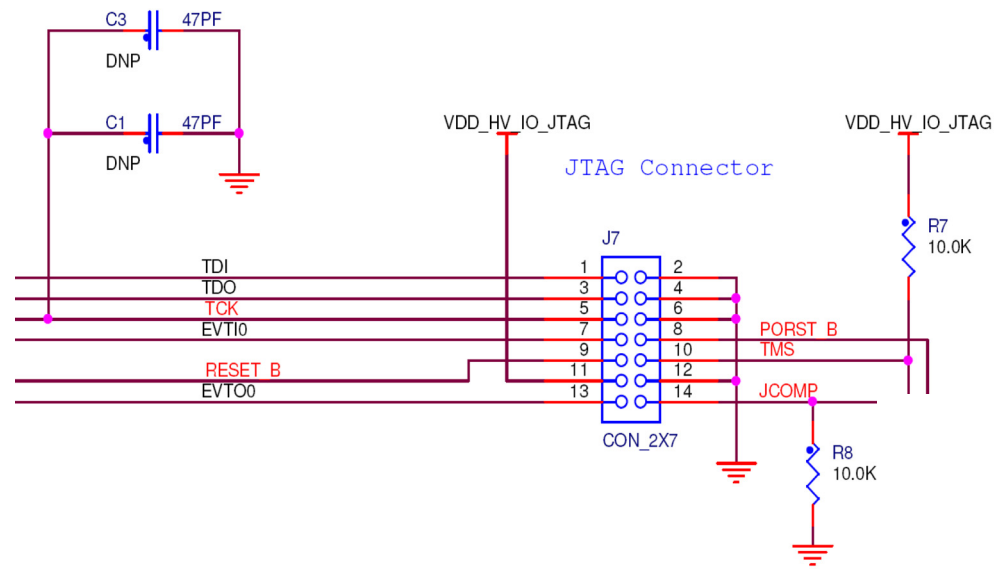

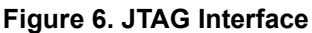

**Table 6. JTAG connector (J7)**

<span id="page-8-2"></span><span id="page-8-1"></span>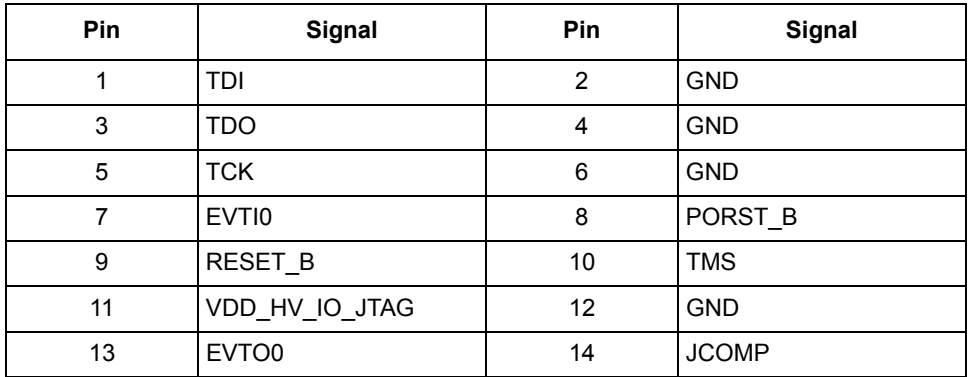

### <span id="page-8-0"></span>**4.8 I/O Connectivity and Port Routing**

Most of the MCU's I/Os are routed to the main mother board. These include the pins associated with the FlexCAN, Ethernet, and LinFlex interfaces and other normal GPIO pins. The MPC57XXXMB provides physical layer drivers for these communication protocols. See the MPC57XXXMB User Guide for the correct jumper settings to enable and configure these drivers and associated circuits.

Table 7 lists the mapping from the MPC5746R device ports to the existing headers/ports on the MPC57XXXMB motherboard, and to the FlexCAN, Ethernet, UART and LinFlex drivers.

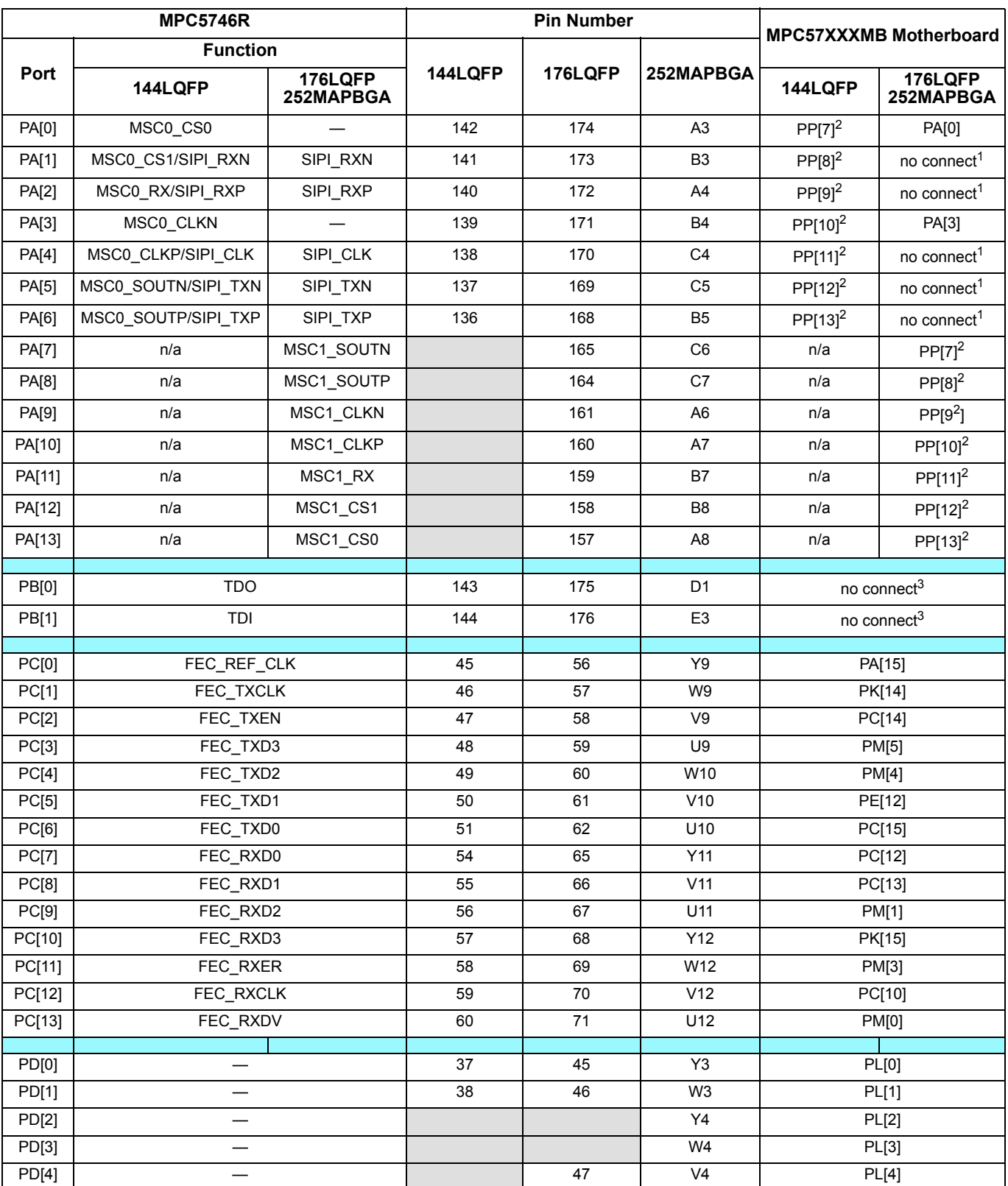

#### **Table 7. Port to Motherboard Mapping — 144LQFP, 176LQFP and 252MAPBGA**

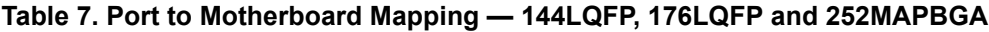

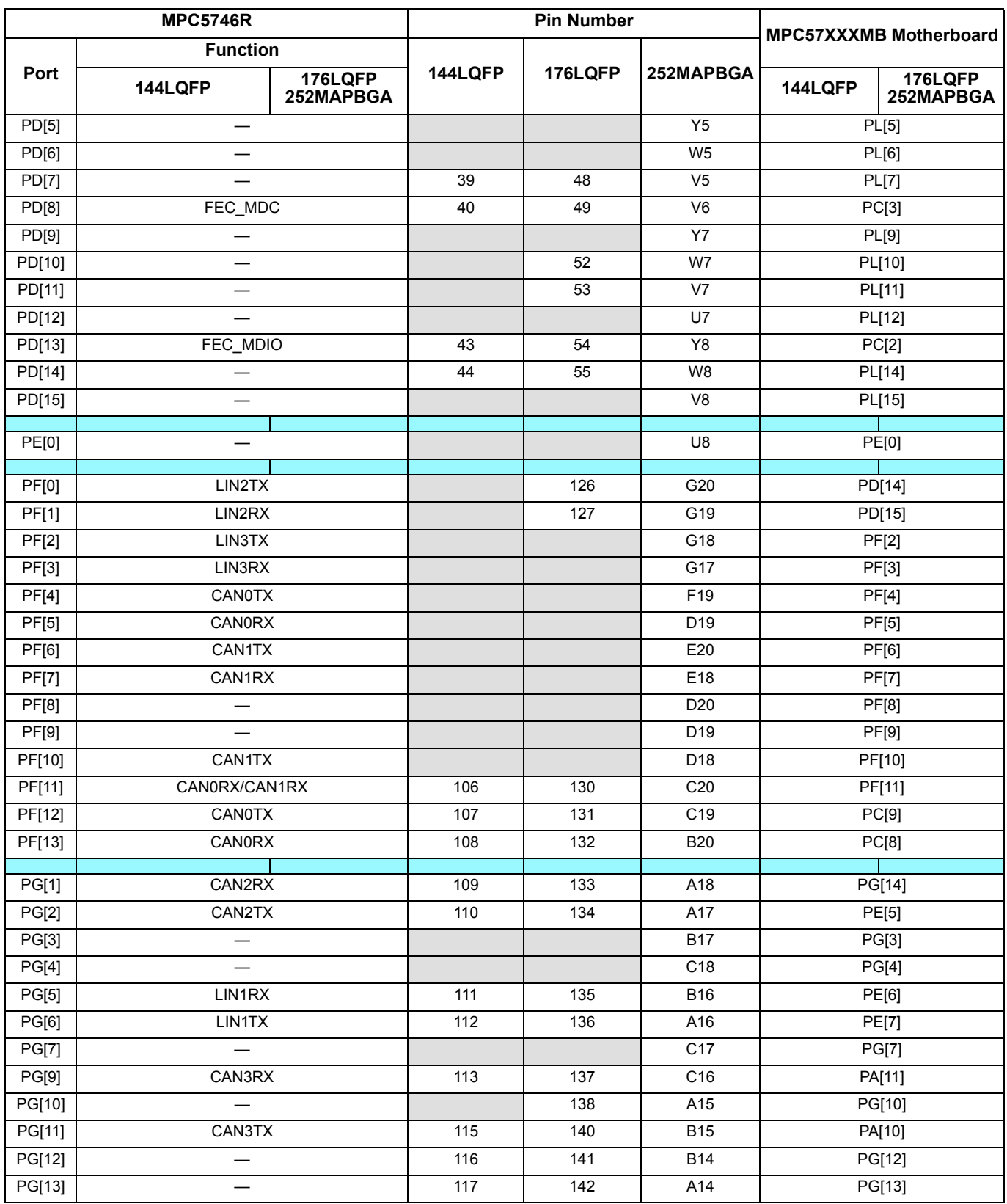

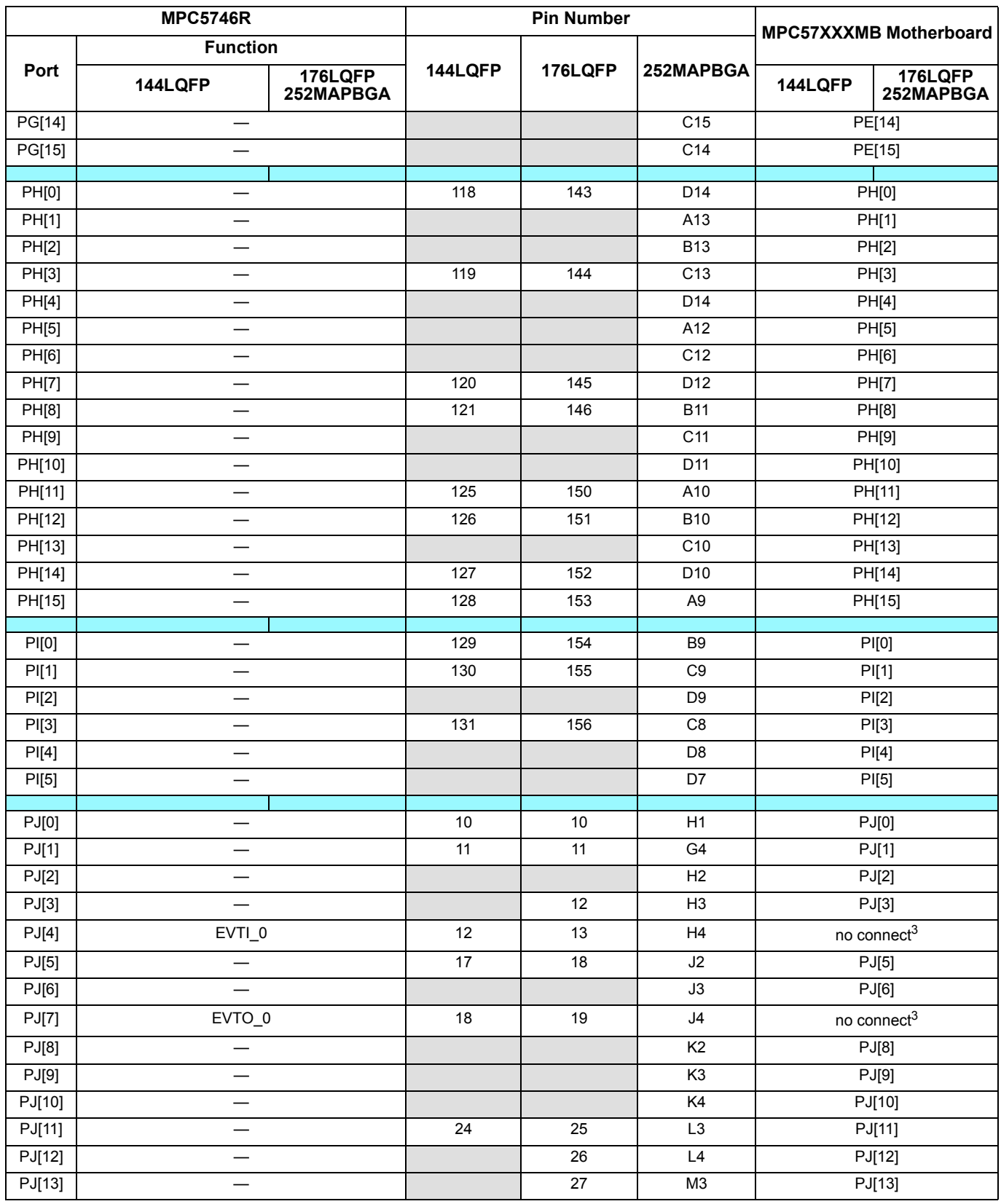

#### **Table 7. Port to Motherboard Mapping — 144LQFP, 176LQFP and 252MAPBGA**

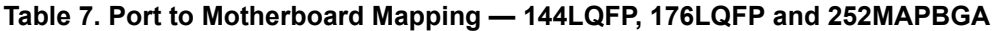

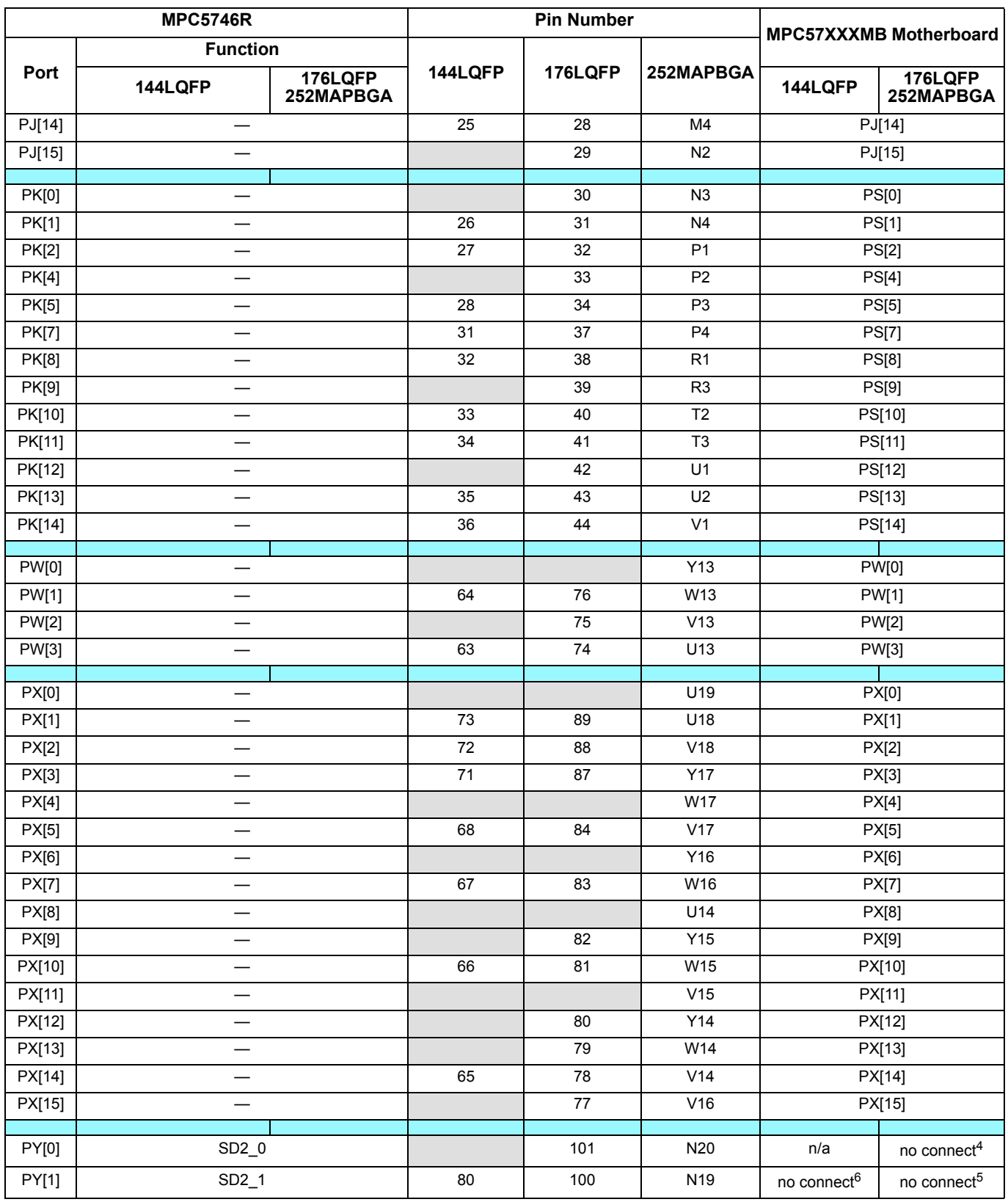

#### **Reset switches**

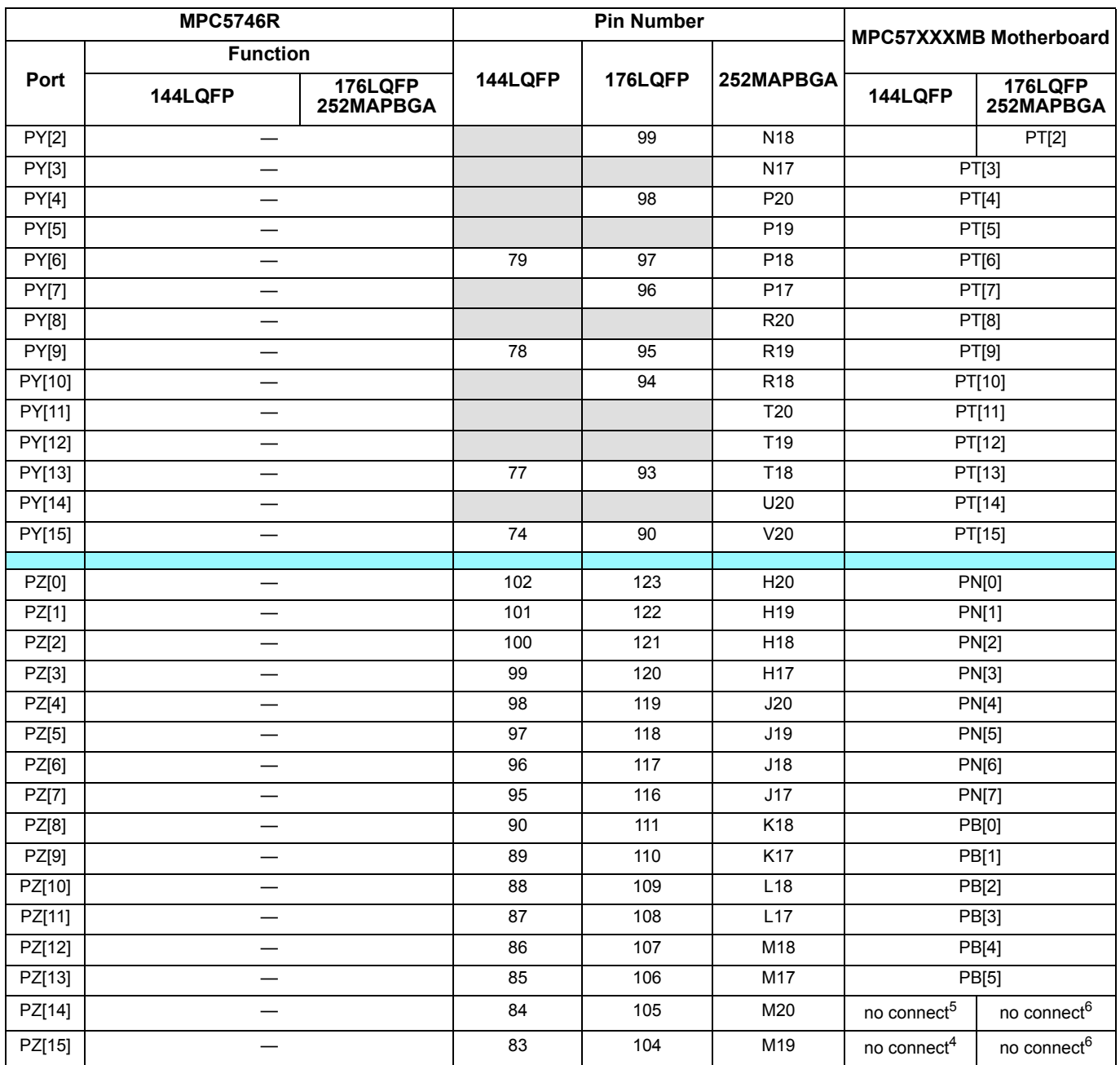

#### **Table 7. Port to Motherboard Mapping — 144LQFP, 176LQFP and 252MAPBGA**

<span id="page-13-2"></span><sup>1</sup> Routed to Samtech connector 1 on daughter card.

<span id="page-13-1"></span>2 Routed to Samtech connector 2 on daughter card and to this port number on MB via a zero ohm resistor..<br>3 Routed to JTAG connector on daughter card

<span id="page-13-3"></span> $3 \quad$  Routed to JTAG connector on daughter card<br> $4 \quad$  Routed to N side of differential PI-filter on day

<span id="page-13-6"></span>4 Routed to N side of differential PI-filter on daughter card<br>5 Routed to P side of differential PI-filter on daughter card

<span id="page-13-5"></span><sup>5</sup> Routed to P side of differential PI-filter on daughter card  $6$  Routed to Pi-filter on daughter card

<span id="page-13-4"></span>Routed to Pi-filter on daughter card

## <span id="page-13-0"></span>**5 Reset switches**

The push-button switch SW1 provides a power-on-reset signal to the MCU.

## <span id="page-14-0"></span>**6 LEDs**

LEDs shown in [Table 8](#page-14-2) provide indicators for:

- Power from external 5.0 V supply
- <span id="page-14-2"></span>• Reset states

#### **Table 8. LEDs**

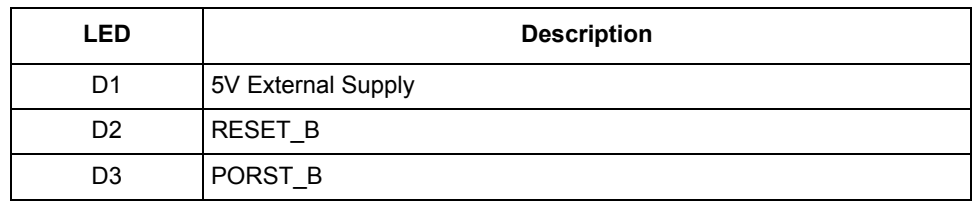

## <span id="page-14-1"></span>**7 Test points**

<span id="page-14-3"></span>Test points shown in [Table 9](#page-14-3) are available to allow probing of various voltages and signals.

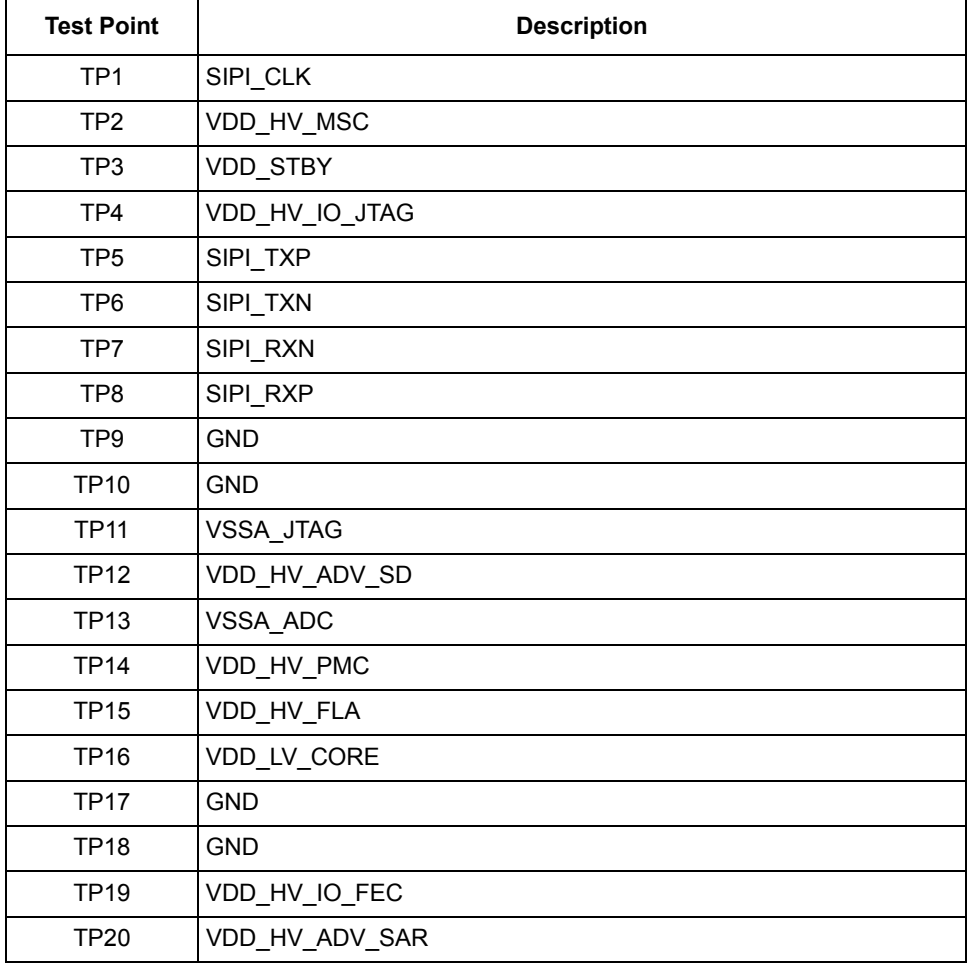

#### **Table 9. Test points**

#### **Table 9. Test points (continued)**

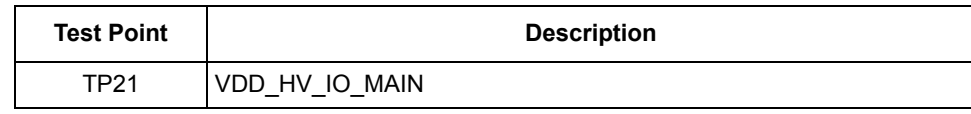

## <span id="page-15-0"></span>**8 Schematics**

The MPC5746R-176DS, MPC5746R-252DS and MPC5746R-144DS schematics are available as an attachment in this PDF document. To access the schematic open the bookmark window and click on the paper clip icon on the left side of the page.

## <span id="page-15-1"></span>**9 EVB Errata**

EVB errata are listed in the following table.

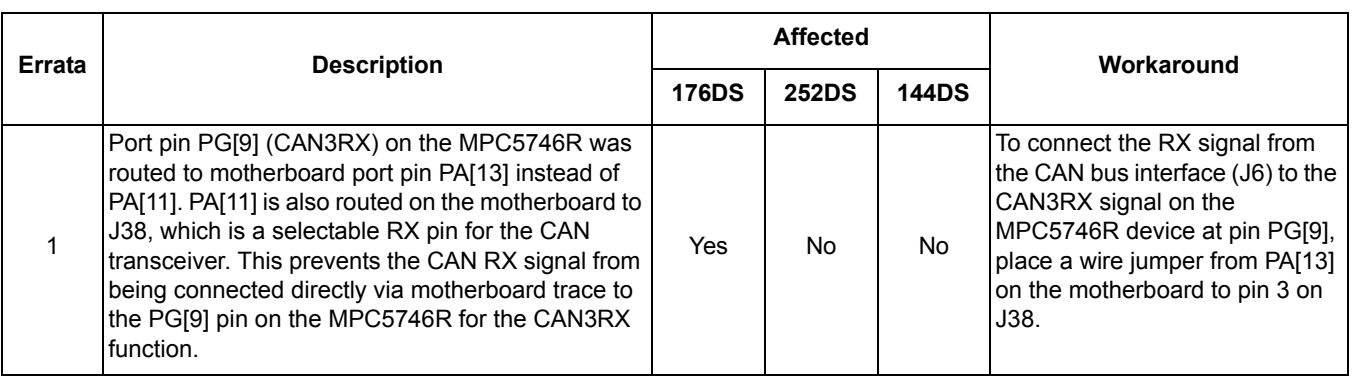

**Errata List**

## <span id="page-16-0"></span>**10 Revision history**

**Table 10. Revision history**

| <b>Revision number</b> | <b>Date</b> | <b>Description</b>                                                                                                    |
|------------------------|-------------|----------------------------------------------------------------------------------------------------|
| 1.0                    | 04/24/2013  | Initial version.                                                                                                    |
| 1.1                    | 04/25/2013  | Updated from review comments.                                                                                                    |
| 1.2                    | 04/25/2013  | Added EVB Errata section and updated<br>with current known errata.                                                                                                    |
| 1.3                    | 09/09/2013  | Updated Table 7 to include port<br>mappings from 252MAPBGA pins. Other<br>minimal modifications to various sections<br>so that User Guide supports both 176<br>and 252 packages.    |
| 1.4                    | 09/11/2013  | Removed Top View section. Updated<br>Errata list to included affected DS                                                                                                    |
| 1.5                    | 04/23/2014  | Updated Table 7 to include port<br>mappings from 144LQFP pins. Other<br>minimal modifications to various sections<br>so that User Guide supports the 176,<br>252, and 144 packages. |
| 1.6                    | 09/01/2015  | Changed all instances of MPC5746M<br>to MPC57XXX.                                                                                                    |

#### *How to Reach Us:*

**Home Page:**  freescale.com

**Web Support:**  freescale.com/support Information in this document is provided solely to enable system and software implementers to use Freescale products. There are no express or implied copyright licenses granted hereunder to design or fabricate any integrated circuits based on the information in this document.

Freescale reserves the right to make changes without further notice to any products herein. Freescale makes no warranty, representation, or guarantee regarding the suitability of its products for any particular purpose, nor does Freescale assume any liability arising out of the application or use of any product or circuit, and specifically disclaims any and all liability, including without limitation consequential or incidental damages. "Typical" parameters that may be provided in Freescale data sheets and/or specifications can and do vary in different applications, and actual performance may vary over time. All operating parameters, including "typicals," must be validated for each customer application by customer's technical experts. Freescale does not convey any license under its patent rights nor the rights of others. Freescale sells products pursuant to standard terms and conditions of sale, which can be found at the following address: http://www.reg.net/v2/webservices/Freescale/Docs/TermsandConditions.htm

Freescale, the Freescale logo, AltiVec, C-5, CodeTest, CodeWarrior, ColdFire, C-Ware, Energy Efficient Solutions logo, Kinetis, mobileGT, PowerQUICC, Processor Expert, QorIQ, Qorivva, StarCore, Symphony, and VortiQa are trademarks of Freescale Semiconductor, Inc., Reg. U.S. Pat. & Tm. Off. Airfast, BeeKit, BeeStack, ColdFire+, CoreNet, Flexis, MagniV, MXC, Platform in a Package, QorIQ Qonverge, QUICC Engine, Ready Play, SafeAssure, SMARTMOS, TurboLink, Vybrid, and Xtrinsic are trademarks of Freescale Semiconductor, Inc. All other product or service names are the property of their respective owners. The Power Architecture and Power.org word marks and the Power and Power.org logos and related marks are trademarks and service marks licensed by Power.org. © 2012 Freescale Semiconductor, Inc.

Document Number: MPC5746REVB176UG Rev. 1.6 9/2015

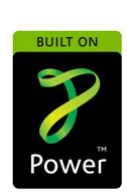

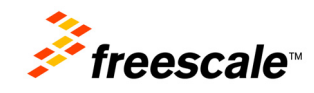

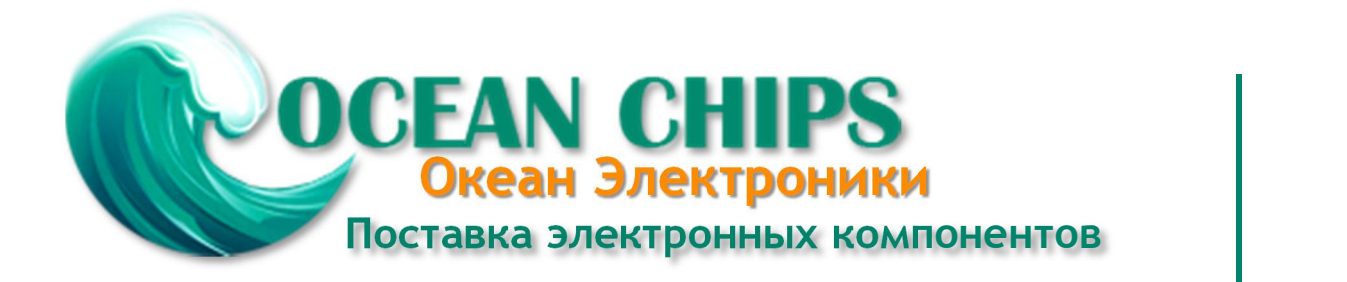

Компания «Океан Электроники» предлагает заключение долгосрочных отношений при поставках импортных электронных компонентов на взаимовыгодных условиях!

Наши преимущества:

- Поставка оригинальных импортных электронных компонентов напрямую с производств Америки, Европы и Азии, а так же с крупнейших складов мира;

- Широкая линейка поставок активных и пассивных импортных электронных компонентов (более 30 млн. наименований);

- Поставка сложных, дефицитных, либо снятых с производства позиций;
- Оперативные сроки поставки под заказ (от 5 рабочих дней);
- Экспресс доставка в любую точку России;
- Помощь Конструкторского Отдела и консультации квалифицированных инженеров;
- Техническая поддержка проекта, помощь в подборе аналогов, поставка прототипов;
- Поставка электронных компонентов под контролем ВП;

- Система менеджмента качества сертифицирована по Международному стандарту ISO 9001;

- При необходимости вся продукция военного и аэрокосмического назначения проходит испытания и сертификацию в лаборатории (по согласованию с заказчиком);

- Поставка специализированных компонентов военного и аэрокосмического уровня качества (Xilinx, Altera, Analog Devices, Intersil, Interpoint, Microsemi, Actel, Aeroflex, Peregrine, VPT, Syfer, Eurofarad, Texas Instruments, MS Kennedy, Miteq, Cobham, E2V, MA-COM, Hittite, Mini-Circuits, General Dynamics и др.);

Компания «Океан Электроники» является официальным дистрибьютором и эксклюзивным представителем в России одного из крупнейших производителей разъемов военного и аэрокосмического назначения **«JONHON»**, а так же официальным дистрибьютором и эксклюзивным представителем в России производителя высокотехнологичных и надежных решений для передачи СВЧ сигналов **«FORSTAR»**.

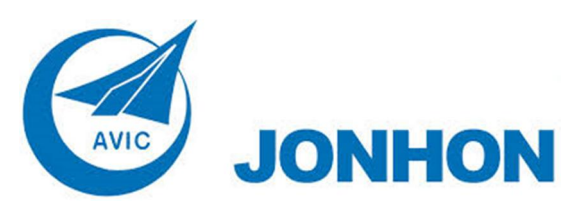

«**JONHON**» (основан в 1970 г.)

Разъемы специального, военного и аэрокосмического назначения:

(Применяются в военной, авиационной, аэрокосмической, морской, железнодорожной, горно- и нефтедобывающей отраслях промышленности)

**«FORSTAR»** (основан в 1998 г.)

ВЧ соединители, коаксиальные кабели, кабельные сборки и микроволновые компоненты:

(Применяются в телекоммуникациях гражданского и специального назначения, в средствах связи, РЛС, а так же военной, авиационной и аэрокосмической отраслях промышленности).

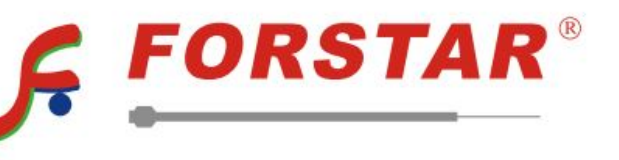

Телефон: 8 (812) 309-75-97 (многоканальный) Факс: 8 (812) 320-03-32 Электронная почта: ocean@oceanchips.ru Web: http://oceanchips.ru/ Адрес: 198099, г. Санкт-Петербург, ул. Калинина, д. 2, корп. 4, лит. А